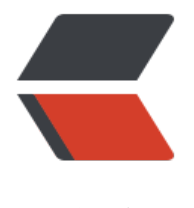

链滴

## 如何快速构建一[个简](https://ld246.com)单的c/c++程序

作者:waruqi

- 原文链接:https://ld246.com/article/1468681805392
- 来源网站:[链滴](https://ld246.com/member/waruqi)
- 许可协议:[署名-相同方式共享 4.0 国际 \(CC BY-SA 4.0\)](https://ld246.com/article/1468681805392)

首先我们通过内置的工程模板创建一个空工程:

\$ xmake create -P ./hello

create hello ... create ok!:ok\_hand:

这个时候xmake将会产生一些工程文件,如下:

```
$ cd ./hello
$ tree .
```
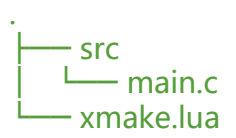

这个简单的程序仅仅只是为了打印输出: hello xmake!

\$ cat ./src/main.c

```
#include <stdio.h>
int main(int argc, char** argv)
{
   printf("hello xmake!\n");
   return 0;
}
```
xmake.lua是基于lua语法的工程描述文件,它很简单:

\$ cat xmake.lua

```
target("hello")
  set_kind("binary")
   add_files("src/*.c")
```
## 现在我们开始编译这个程序

\$ xmake

checking for the architecture ... x86\_64 checking for the Xcode SDK version for macosx ... 10.11 checking for the target minimal version ... 10.11 checking for the c compiler (cc) ... xcrun -sdk macosx clang checking for the c++ compiler (cxx) ... xcrun -sdk macosx clang checking for the objc compiler (mm) ... xcrun -sdk macosx clang checking for the  $objc++$  compiler (mxx) ... xcrun -sdk macosx clang + + checking for the assember (as) ... xcrun -sdk macosx clang checking for the linker (ld) ... xcrun -sdk macosx clang++ checking for the static library archiver (ar) ... xcrun -sdk macosx ar checking for the static library extractor (ex) ... xcrun -sdk macosx ar checking for the shared library linker (sh) ... xcrun -sdk macosx clang++ checking for the swift compiler (sc) ... xcrun -sdk macosx swiftc

```
checking for the debugger (dd) ... xcrun -sdk macosx lldb
configure
{
   ex = "xcrun -sdk macosx ar"
, ccache = "ccache"
  plat = "macosx", ar = "xcrun -sdk macosx ar"
 , buildir = "build"
  , as = "xcrun -sdk macosx clang"
sh = "xcrun -sdk macosx clang + +"
, arch = "x86.64", mx = "xcrun -sdk macosx \, clang++", xcode_dir = "/Applications/Xcode.app"
 target minver = "10.11", sc = "xcrun -sdk macosx swiftc"
, mode = "release"
, make = "make"
, cc = "xcrun -sdk macosx clang"
 host = "macros x", dd = "xcrun -sdk macosx lldb"
, kind = "static"
, ld = "xcrun -sdk macosx clang++"
, xcode sdkver = "10.11"
, cxx = "xcrun -sdk macosx clang"
 , mm = "xcrun -sdk macosx clang"
}
configure ok!
clean ok!
[00%]: ccache compiling.release src/main.c
[100%]: linking.release hello
build ok!:ok_hand:
```
## 接着运行它:

\$ xmake run hello

hello world!

或者进行调试

\$ xmake run -d hello

```
[lldb]$target create "build/hello"
Current executable set to 'build/hello' (x86_64).
[lldb]$b main
Breakpoint 1: where = hello`main, address = 0 \times 00000001000000f50[lldb]$r
Process 7509 launched: '/private/tmp/hello/build/hello' (x86_64)
Process 7509 stopped
* thread #1: tid = 0x435a2, 0x0000000100000f50 hello`main, queue = 'com.apple.main-thread
, stop reason = breakpoint 1.1
   frame #0: 0x0000000100000f50 hello`main
hello`main:
-> 0x100000f50 <+0>: pushq %rbp
```

```
 0x100000f51 <+1>: movq %rsp, %rbp
   0x100000f54 <+4>: leaq 0x2b(%rip), %rdi ; "hello world!"
   0x100000f5b <+11>: callq 0x100000f64 ; symbol stub for: puts
[lldb]$
```
接着我们尝试构建一个android版本,这个时候得设置ndk路径,当然也能配置到全局配置中,一劳 逸

\$ xmake f -p android --ndk=~/files/android-ndk-r10e/

checking for the architecture ... armv7-a

checking for the SDK version of NDK ... android-21 checking for the c compiler (cc) ... arm-linux-androideabi-gcc checking for the  $c++$  compiler (cxx) ... arm-linux-androideabi- $q++$ checking for the assember (as) ... arm-linux-androideabi-gcc checking for the linker (ld) ...  $arm$ -linux-androideabi-q + + checking for the static library archiver (ar) ... arm-linux-androideabi-ar checking for the static library extractor (ex) ... arm-linux-androideabi-ar checking for the shared library linker (sh) ... arm-linux-androideabi-g++ configure

{

 ex = "/Users/ruki/files/android-ndk-r10e/toolchains/arm-linux-androideabi-4.9/prebuilt/da win-x86\_64/bin/arm-linux-androideabi-ar"

, ccache = "ccache"

, ndk = "~/files/android-ndk-r10e/"

 $sc = "xcrun -sdk$  macosx swiftc"

, ar = "/Users/ruki/files/android-ndk-r10e/toolchains/arm-linux-androideabi-4.9/prebuilt/da win-x86\_64/bin/arm-linux-androideabi-ar"

, ld = "/Users/ruki/files/android-ndk-r10e/toolchains/arm-linux-androideabi-4.9/prebuilt/da win-x86\_64/bin/arm-linux-androideabi-g++"

, buildir = "build"

 $,$  host = "macosx"

, as = "/Users/ruki/files/android-ndk-r10e/toolchains/arm-linux-androideabi-4.9/prebuilt/da win-x86\_64/bin/arm-linux-androideabi-gcc"

, toolchains = "/Users/ruki/files/android-ndk-r10e/toolchains/arm-linux-androideabi-4.9/pr built/darwin-x86\_64/bin"

 $arch = "armv7-a"$ 

, mxx = "xcrun -sdk macosx clang++"

 $xcode$  dir = "/Applications/Xcode.app"

target minver  $= "10.11"$ 

ndk sdkver =  $21$ 

, mode = "release"

, cc = "/Users/ruki/files/android-ndk-r10e/toolchains/arm-linux-androideabi-4.9/prebuilt/da win-x86\_64/bin/arm-linux-androideabi-gcc"

, cxx = "/Users/ruki/files/android-ndk-r10e/toolchains/arm-linux-androideabi-4.9/prebuilt/d rwin-x86\_64/bin/arm-linux-androideabi-g++"

, make = "make"

, dd = "xcrun -sdk macosx lldb"

,  $kind = "static"$ 

, sh = "/Users/ruki/files/android-ndk-r10e/toolchains/arm-linux-androideabi-4.9/prebuilt/da win-x86  $64/b$ in/arm-linux-androideabi-g++"

 $x \cdot x$  xcode sdkver = "10.11"

 $\mu$ , plat = "android"

, mm = "xcrun -sdk macosx clang"

} configure ok!

\$ xmake

clean ok! [00%]: ccache compiling.release src/main.c [100%]: linking.release hello build ok!:ok\_hand:

## 或者我们编一个iphoneos的版本,例如:

```
$ xmake f -p iphoneos
```

```
checking for the architecture ... armv7
checking for the Xcode SDK version for iphoneos ... 9.2
checking for the target minimal version ... 9.2
checking for the c compiler (cc) ... xcrun -sdk iphoneos clang
checking for the c++ compiler (cxx) ... xcrun -sdk iphoneos clang
checking for the objc compiler (mm) ... xcrun -sdk iphoneos clang
checking for the objc++ compiler (mxx) ... xcrun -sdk iphoneos clang++
checking for the assember (as) ... gas-preprocessor.pl xcrun -sdk iphoneos clang
checking for the linker (ld) ... xcrun -sdk iphoneos clang++
checking for the static library archiver (ar) ... xcrun -sdk iphoneos ar
checking for the static library extractor (ex) ... xcrun -sdk iphoneos ar
checking for the shared library linker (sh) ... xcrun -sdk iphoneos clang++
checking for the swift compiler (sc) ... xcrun -sdk iphoneos swiftc
configure
```

```
{
   ex = "xcrun -sdk iphoneos ar"
```

```
, ccache = "ccache"
```

```
ndk = "~files/android-ndk-r10e/"
```

```
sc = "xcrun -sdk iphoneos swiftc"
```

```
ar = "xcrun -sdk iphoneos ar"
```

```
sh = "xcrun -sdk iphoneos clang + +"
```

```
, buildir = "build"
```

```
xcode dir = "/Applications/Xcode.app"
```

```
, as = "/usr/local/share/xmake/tools/utils/gas-preprocessor.pl xcrun -sdk iphoneos clang"
, toolchains = "/Users/ruki/files/android-ndk-r10e/toolchains/arm-linux-androideabi-4.9/pr
```

```
built/darwin-x86_64/bin"
```

```
arch = "armv7"
```

```
mxx = "xcrun -sdk iphoneos clang + +"
```

```
ndk sdkver = 21
```

```
target_minver = "9.2"
```

```
cc = "xcrun -sdk iphoneos clang"
```

```
, mode = "release"
```

```
host = "macosx"
```

```
, cxx = "xcrun -sdk iphoneos clang"
```

```
, make = "make"
```

```
, dd = "xcrun -sdk macosx lldb"
```

```
\; kind = "static"
```

```
\mathsf{Id} = "xcrun -sdk iphoneos clang + +"
```

```
xcode sdkver = "9.2"
```

```
, plat = "iphoneos"
```

```
mm = "xcrun -sdk iphoneos clang
}
configure ok!
```
\$ xmake

```
[00%]: ccache compiling.release src/main.c
[100%]: linking.release hello
build ok!:ok_hand:
```
最后我们尝试为mingw平台进行编译,sdk指定交叉工具链目录,交叉编译linux平台也可以这么用哦 。

```
$ xmake f -p mingw --sdk=/usr/local/i386-mingw32-4.3.0/
checking for the architecture ... i386
checking for the c compiler (cc) ... i386-mingw32-gcc
checking for the c++ compiler (cxx) ... i386-mingw32-g++
checking for the assember (as) ... i386-mingw32-gcc
checking for the linker (ld) ... i386-mingw32-g + +
checking for the static library archiver (ar) ... i386-mingw32-ar
checking for the static library extractor (ex) ... i386-mingw32-ar
checking for the shared library linker (sh) ... i386-mingw32-g++
checking for the swift compiler (sc) ... no
configure
{
   ex = "/usr/local/i386-mingw32-4.3.0/bin/i386-mingw32-ar"
  , ccache = "ccache"
  , ndk = "~/files/android-ndk-r10e/"
  sc = "xcrun -sdk iphoneos swiftc"
  sdk = "/usr/local/i386-mingw32-4.3.0/"
  cc = "/usr/local/i386-mingw32-4.3.0/bin/i386-mingw32-qcc"
 ndk sdkver = 21, buildir = "build"
 plate = "mingw", as = "/usr/local/i386-mingw32-4.3.0/bin/i386-mingw32-gcc"
  , toolchains = "/Users/ruki/files/android-ndk-r10e/toolchains/arm-linux-androideabi-4.9/pr
built/darwin-x86_64/bin"
  arch = "i386"mxx = "xcrun -sdk iphoneos clang + +"
  xcode dir = "/Applications/Xcode.app"
  target minver = "9.2"sh = "/usr/local/i386-mingw32-4.3.0/bin/i386-mingw32-g++"
  , mode = "release"
  host = "macrosx"cxx = "/usr/local/i386-mingw32-4.3.0/bin/i386-mingw32-g++"
 , make = "make"
  , dd = "xcrun -sdk macosx lldb"
  \text{kind} = "static", ar = "/usr/local/i386-mingw32-4.3.0/bin/i386-mingw32-ar"
 xcode sdkver = "9.2"\ldots ld = "/usr/local/i386-mingw32-4.3.0/bin/i386-mingw32-g++"
```

```
, mm = "xcrun -sdk iphoneos clang"
```

```
}
```
configure ok!

\$ xmake

[00%]: ccache compiling.release src/main.c [100%]: linking.release hello.exe build ok!:ok\_hand:

xmake还能直接在windows的cmd终端下,进行直接编译windows的程序,它会去自动检测当前系 装的vs环境,调用里面的cl.exe编译器进行编译,一切都是自动化的,我们不需要额外配置什么,只 要执行: xmake 就行了。。

例如:

\$ xmake

```
checking for the architecture ... x86
checking for the Microsoft Visual Studio version ... 2008
checking for the c compiler (cc) ... cl.exe
checking for the c++ compiler (cxx) ... cl.exe
checking for the assember (as) ... ml.exe
checking for the linker (ld) ... link.exe
checking for the static library archiver (ar) ... link.exe -lib
checking for the shared library linker (sh) ... link.exe -dll
checking for the static library extractor (ex) ... lib.exe
configure
{
  ex = "lib.exe"sh = "link.exe -dII"host = "windows"a = "link.exe -lib", \text{ as } = "ml.exe", plat = "windows"
, buildir = "build"
. arch = "x86"
\prime, cc = "cl.exe"Cxx = "cl.exe", mode = "release"
, clean = true
 kind = "static", \mathsf{Id} = "link.exe"
 vs = "2008"}
configure ok!
[00%]: compiling.release src\main.c
[100%]: linking.release hello.exe
build ok!
```
顺便说一下,在windows下编译,xmake是完全支持多任务的哦,默认就是自动多任务构建的,比起 前在msys, cygwin里面用 gmake来编译快多了,因为windows下的gmake就算你启用了-j 4 也没啥 果,非常非常得慢。。。

● XMake项目主页

- XMake项目详情
- XMake项目源码
- XMake项目文档